provided by Repositorio Academico Digital UANL

## INGENIERÍA INDUSTRIAL Y DE SISTEMAS

MEMORIAS ARBITRADAS DEL VIII CONGRESO DE INGENIERÍA INDUSTRIAL Y DE SISTEMAS FACULTAD DE INGENIERIA MECANICA Y ELECTRICA 12 Y 13 DE SEPTIEMBRE DE 2013, SAN NICOLAS DE LOS GARZA, NUEVO LEON, MEXICO ISSN en trámite

# APLICACIÓN DEL MATLAB EN TRANSFERENCIA DE CALOR

Benito S. Garza Espinosa Daniel Ramírez Villarreal Raúl Acosta Landín

### Introducción

Actualmente la tecnología computacional es una herramienta de importancia para la actividad ingenieril; las escuelas de ingeniería enseñan y aplican el diferente software en las asignaturas de los programas educativos, en donde el profesor es el promotor del uso de estas herramientas para facilitar al estudiante el desarrollo de programas de aplicación en sus diferentes asignaturas y laboratorios. Este trabajo presenta la aplicación del MatLab en la asignatura de Transferencia de Calor, en donde se observa que el estudiante se involucra de manera más activa en el proceso de enseñanza aprendizaje, logrando el desarrollo de las habilidades de pensamiento lógico en el manejo del MatLab, lo que impacta en una reducción de tiempo de cálculo e iteraciones para la obtención de las soluciones en su aplicación, la práctica docente tradicional no aplica esta herramienta sino la calculadora lo cual hace más tedioso y prolongado el tiempo de los cálculos e iteraciones. Por otra parte, "el uso de las tecnologías de información y comunicación (TIC's) en la educación favorecen el aprendizaje del estudiante, ya que mediante el uso de éstas herramientas el estudiante se vuelve más participativo en el proceso de su propio aprendizaje" (Badia, 2006). "En lo referente al profesor, éste se debe convertir en un facilitador de la actividad mental constructivista del estudiante al proveerlo de actividades educativas acordes a sus necesidades de aprendizaje" (Bell & Kahrhoff, 2006). El sistema de educación llamado *por competencias* se basa en esto último expuesto en la planeación por parte del profesor de su clase mediante una serie de actividades bien planeadas, seleccionadas y guiadas. Con esto, se logra que el alumno se involucre de una manera más significativa en su proceso de enseñanza, lo cual redunda en un aprendizaje de mayor consistencia al verse el alumno más motivado y comprometido con la asignatura. Cualquier método de instrucción que compromete al estudiante en el proceso enseñanza-aprendizaje es conocido como *aprendizaje activo* (Martinez, Garza, Mendoza, & Monsivais, 2009)*.*

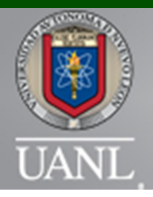

# INGENIERÍA INDUSTRIAL Y DE SISTEMAS

MEMORIAS ARBITRADAS DEL VIII CONGRESO DE INGENIERÍA INDUSTRIAL Y DE SISTEMAS FACULTAD DE INGENIERIA MECANICA Y ELECTRICA 12 Y 13 DE SEPTIEMBRE DE 2013, SAN NICOLAS DE LOS GARZA, NUEVO LEON, MEXICO ISSN en trámite

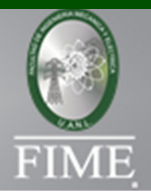

### Justificación

Eficentar el tiempo de estudio de los elementos mecánicos propuestos para su análisis de comportamiento a través de variables y parámetros geométricos, así como también la selección de los materiales a través de la inclusión en MatLab de tablas y/o ligas de páginas web de proveedores de materiales, logrando con esto hacer que el estudiante interactúe en el contexto real a través del internet. Otras ventajas del uso del MatLab son que el programa desarrollado puede ser reutilizado en alguna otra aplicación similar con las respectivas modificaciones, generar una carpeta o portafolio de evidencias en electrónico, desarrollar la habilidad del estudiante de programar el algoritmo de cálculo e interactuar con estudiantes de la carrera de sistemas e ingeniería industrial. ( Marc E. Herniter, 2001).

Actualmente en las aplicaciones de la ingeniería mecánica para el desarrollo del producto o diseño de sistemas termo mecánicos es común el uso de métodos geométricos a través de algún software de CAD. Por lo que este llega a ser diseñado solo por geometría, sin tener el estudio del análisis y cálculo de comportamiento el cual logra optimizar el diseño del mismo y lo más importante asegurar el funcionamiento satisfactorio del mismo.

"El trabajo muestra que el estudiante logra un mejor aprovechamiento académico mediante una buena planeación de sus actividades" (Martinez & Garza, 2007) en donde se incluya el uso de programas de aplicación, con el uso de esta herramienta por parte del docente, se logra un aprendizaje más interactivo y participativo entre los estudiantes; un cambio de actitudes individuales y de equipo, una sinergia profesor-estudiantes y de estudiante a estudiante, que impacta de manera positiva en su formación como ingeniero.

Metodología El estudio del caso práctico de la Transferencia de Calor para sistemas en dos y tres direcciones y en estado estable se llevó a través del MatLab y se realiza en los sistemas térmomecanicos para ver el comportamiento de las temperaturas y poder establecer el flujo de calor.

- a) Descripción del caso de estudio, en el que se considera el problema ingenieril para determinar en el sistema todas las temperaturas deseadas.
- b) Dimensionar el sistema y seleccionar el tipo de materia.
- c) Modelado y análisis de comportamiento térmico por medio de MatLab.
- d) Resultados del estudio con el uso del MatLab.
- e)

### a) Descripción del caso de estudio

El modelo tradicional de aprendizaje consistió en lo siguiente: Encuadre del caso, presentación de la metodología teórica a seguir, incluye los desarrollos matemáticos.

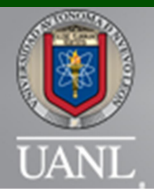

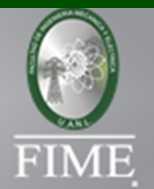

En este modelo el profesor enseña el procedimiento para que el estudiante adquiera habilidades matemáticas para el desarrollo del comportamiento de las temperaturas en un determinado material.

En este método tradicional matemático, el tiempo empleado para el desarrollo del caso es extenso para el sistema a resolver.

Esto le permite al estudiante adquirir la capacidad para seleccionar un material adecuado a las necesidades de las temperaturas del sistema.

Nota: En esta actividad tradicional, el estudiante sólo hace uso de la calculadora.

El modelo por competencias de aprendizaje tiene por objetivo desarrollar habilidades y competencias en el estudiante, el aprendizaje significativo es el centro del proceso enseñanzaaprendizaje al tiempo que se proporciona una formación integral debido a que el aprendizaje activo considera factores de entorno que involucran el qué y el cómo el estudiante aprende (Martinez, Garza, Mendoza, & Monsivais, 2009) "Mediante herramientas sistemáticas orientadas a responder estas preguntas se pueden implementar métodos pedagógicos efectivos para crear actividades de aprendizaje." (Bell & Kahrhoff, 2006).

El modelo por competencias de aprendizaje consistió en lo siguiente, encuadre de caso, presentación de la metodología del uso del MatLab.

Actividades extra clase: desarrollo de diferentes casos y proyecto final.

b) Selección de las actividades académicas (casos de estudios y proyectos de curso) para la aplicación del MatLab en el modelo por competencias.

La selección de las actividades de aprendizaje en donde se aplicó la herramienta MatLab fue en un caso de estudio y en el proyecto de curso considerando el nivel de aplicación del MatLab a través del uso comandos matemáticos; a continuación se presenta el caso de estudio.

Primeramente se debe trabajar el caso de estudio planteado en papel y calculadora con el objeto de obtener un diagrama de flujo consistente con los parámetros que se desean obtener; posteriormente se efectuara la codificación de las formulas obtenidas en MatLab, como se muestra a continuación:

### c) Planteamiento de la aplicación de MatLab en el caso de estudio.

Para un block como se muestra en la figura, calcular la distribución de temperatura en estado estable en nodos localizados apropiadamente, usando el método numérico, empleando el programa MatLab para su solución. Los datos del comportamiento térmico del block se muestran en la figura 1. Chandrupatla, T. y Belengundu, A. (1999).

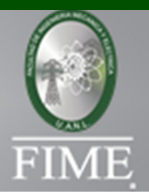

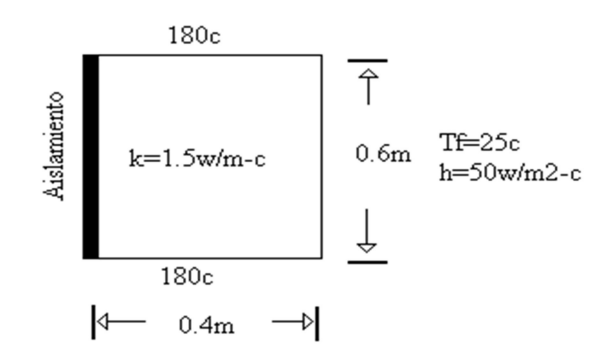

Figura 1 pared plana asilada.

A continuación se inicia la solución del caso de estudio:

1. Se plantea el problema, mediante el método matemático de las diferencias finitas para encontrar las ecuaciones que rigen el comportamiento de cada temperatura considerando las conocidas y las que se determinaran.

2. Enseguida se presenta la rutina de la programación en MatLab realizada para el caso de estudio La versión que se puede aplicar de este programa puede ser desde la v5.3 hasta la actual.

a) En la pantalla de MATLAB tecleamos "pdetool"y <enter> para que aparezca el plano de trabajo, como se muestra en la figura 2.

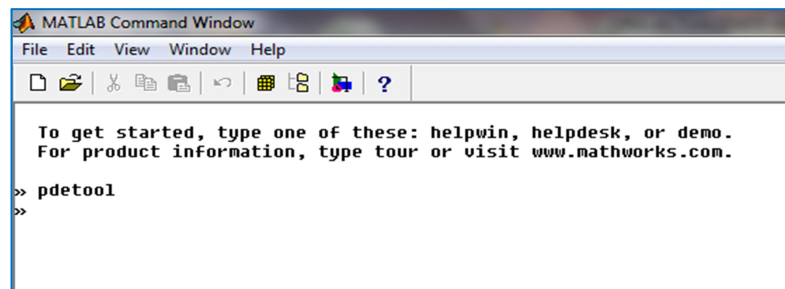

Figura 1 Pantalla de trabajo de MatLab, se teclea 'pdetool'.

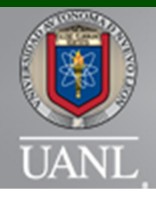

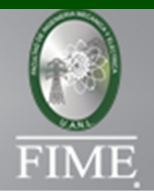

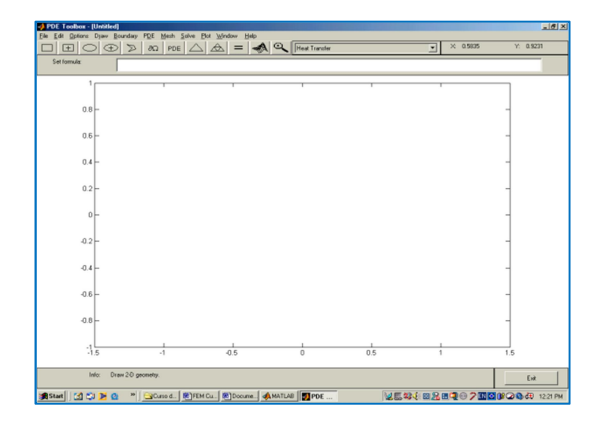

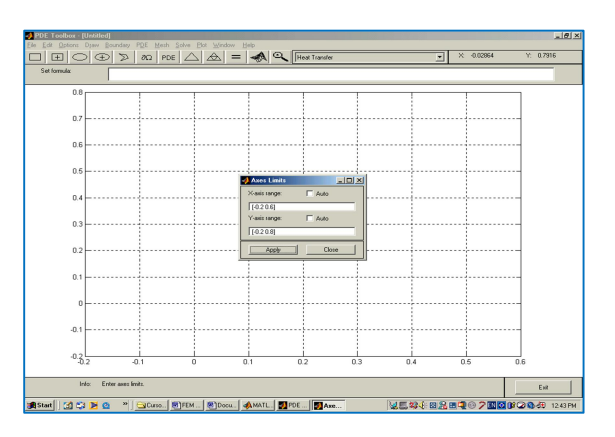

Figura 2 Plano de trabajo. Figura 3 comandos "Options", "Grid", "Axes limits".

b). Redefinimos el plano de trabajo en función de la geometría que se dibujara. Seleccionamos "Options" , "Grid", "Axes limits", figura 3.

c). Seleccionamos "Draw", "Draw Mode", "Polygon" Para dibujar la geometría de nuestro problema.

Si se desea corregir alguna coordenada en el polígono hacer doble clic en la figura 4.

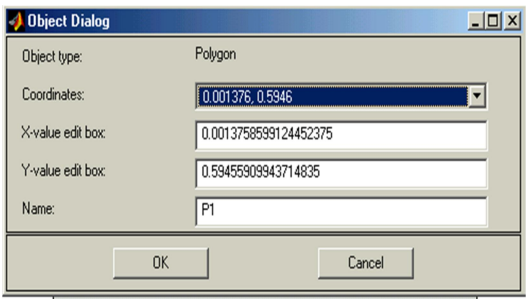

Figura 4 Comandos "Draw", "Draw Mode" Figura 5. Modelado del block en el plano "Polygon". en la pantalla.

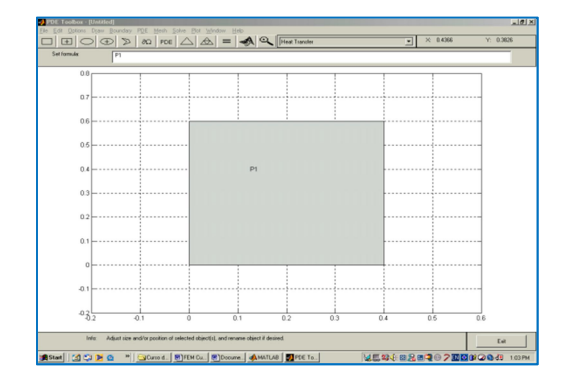

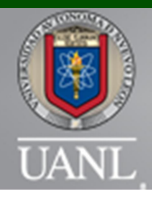

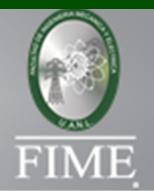

d) Para las condiciones frontera seleccionamos "Boundary", "Boundary Mode". Para definir la frontera de una cara determinada se coloca el cursor sobre la frontera y se da doble clic.

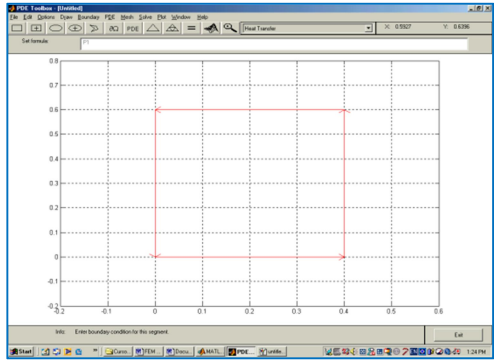

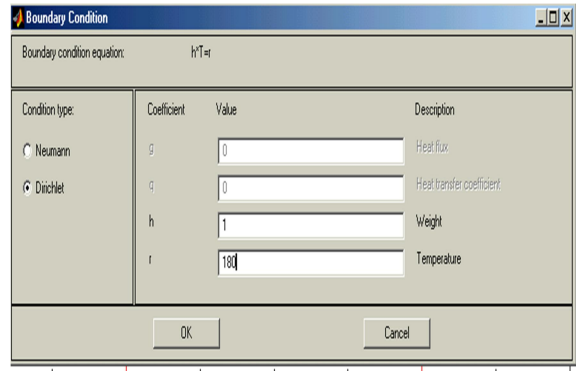

"Boundary Mode".

Figura 6 Comandos "Boundary", Figura 7 Condiciones de frontera en cara inferior.

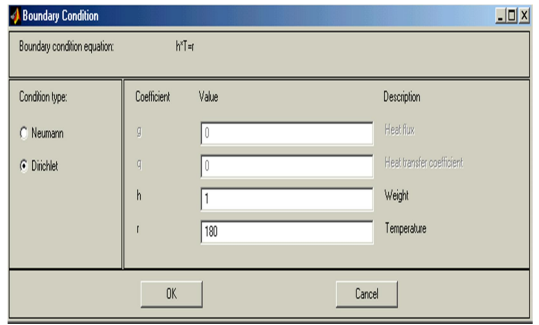

lateral Izquierda. **lateral derecha.** lateral derecha.

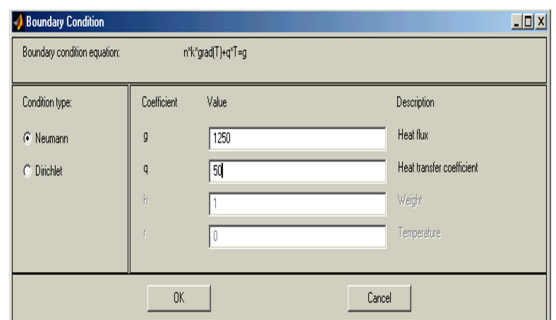

Figura 8 Condiciones de frontera en cara Figura 9 Condiciones de frontera en cara

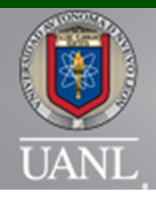

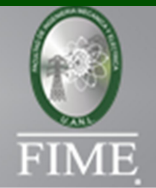

### Condiciones de frontera definida.

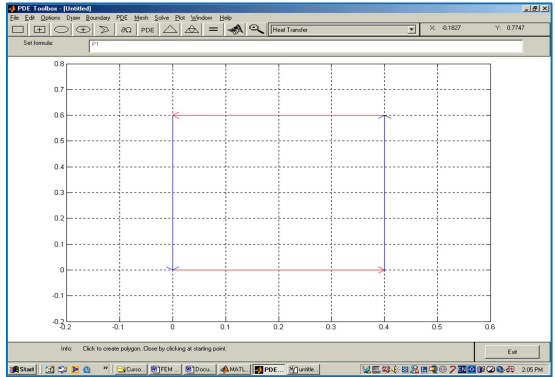

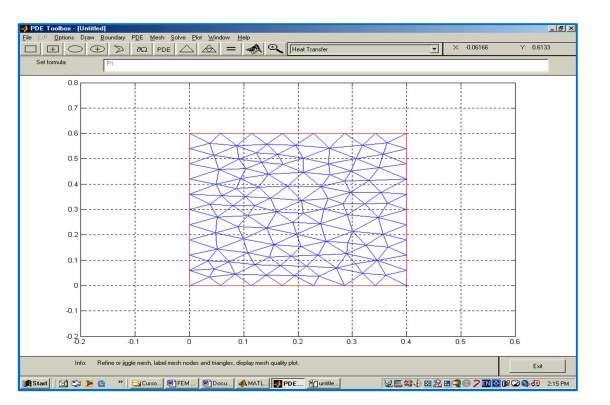

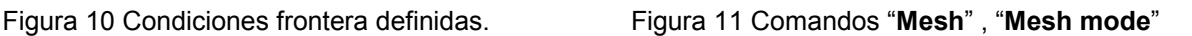

e) Para hacer la malla seleccionamos "Mesh" , "Mesh mode", si deseamos una malla más fina presionamos "Refine mesh", si deseamos que solo en ciertas partes del problema existan más triángulos pequeños seleccionamos "Jiggle mesh".

Si queremos enumerar los nodos presionamos "Show Nodal Labels", si queremos enumerar los elementos "Show Triangle Labels".

Para solucionar el problema seleccionamos "Solve", "Solve PDE".

Para cambiar los colores de la distribución de temperaturas escogemos colores cálidos: Seleccionamos "Plot", "Parameters" y en "Color map" por default se encuentra la palabra "Cool" la cambiamos por "Hot" del menú de opciones, como se muestra en la figura 12.

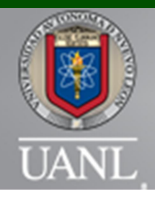

# INGENIERÍA INDUSTRIAL Y DE SISTEMAS

MEMORIAS ARBITRADAS DEL VIII CONGRESO DE INGENIERÍA INDUSTRIAL Y DE SISTEMAS FACULTAD DE INGENIERIA MECANICA Y ELECTRICA 12 Y 13 DE SEPTIEMBRE DE 2013, SAN NICOLAS DE LOS GARZA, NUEVO LEON, MEXICO ISSN en trámite

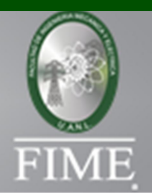

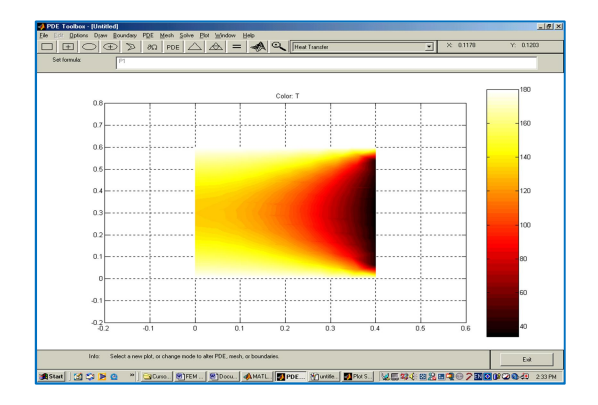

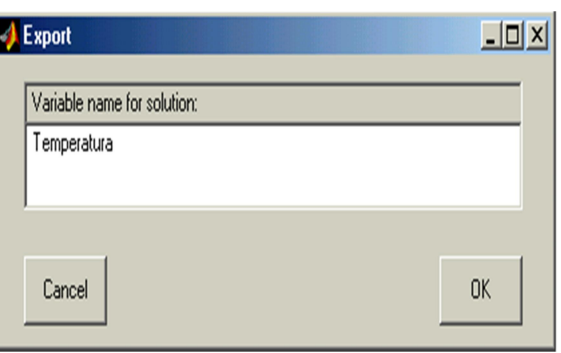

y "Color map".

Figura 12 Comandos "Plot", "Parameters". Figura 13 Comandos "Solve", "Export Solution".

Para obtener los valores de las temperaturas y sus coordenadas seleccionamos el menú "Solve", "Export Solution".

Seleccionamos "Mesh", "Export Mesh". Automáticamente nos marca las letras [p e t] que significan puntos caras y triángulos.

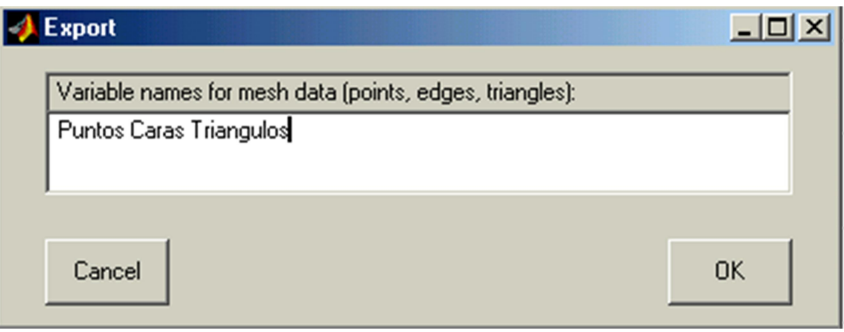

Figura 14 Comandos "Mesh", "Export Mesh".

"En MATLAB se relacionan los puntos que son las coordenadas de las temperaturas con las temperaturas en cada uno de los nodos."(Duance C. Hanselman, 2005).

*Facultad de Ingeniería Mecánica y Eléctrica* | 196

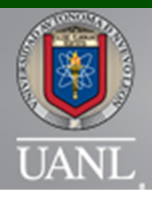

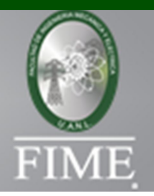

### f) Resultados

En el cálculo de las temperaturas principales y de la ubicación de cada nodo los valores obtenidos fueron satisfactorios en el primer cálculo, por lo que a través del programa desarrollado en MatLab se hizo el cálculo, considerando las nuevas propuestas de geometría y material lo que en este segundo intento de solución se obtuvo los resultados óptimos en el block. Aquí en este último paso del estudio el MatLab reduce el tiempo de operaciones.

Tabla de los resultados de temperaturas obtenidas en MatLab, en los nodos del block. >> solution=[Puntos',Temperatura]

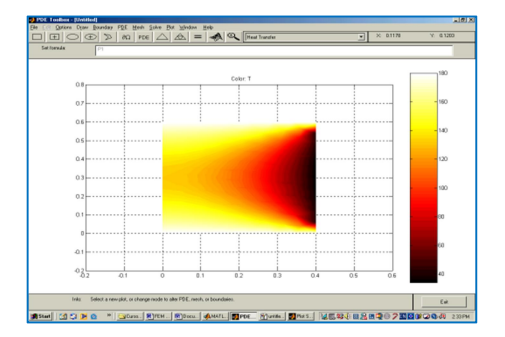

Figura 15 Ubicación de nodos y temperaturas en el block.

Tabla 1 de resultados esperados del análisis de comportamiento de la temperatura en el Block.

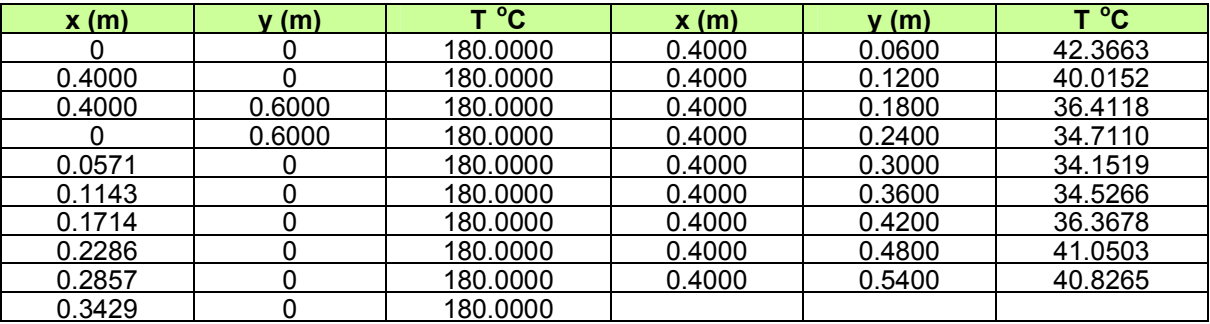

### Resultados en el uso del MatLab

En este estudio se obtuvieron los siguientes resultados;

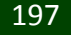

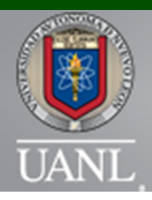

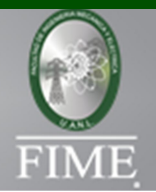

- 1) Aprovechamiento del MatLab en la actividad del caso de estudio, en cuanto a reducción de tiempo de operaciones de cálculo iterativo, y mejor manejo de modelos matemáticos en comparación con el uso de la calculadora.
- 2) La aplicación del MatLab y la actividad planeada por el profesor (proyecto de curso) promueve la interacción entre los integrantes del equipo y además en la presentación del proyecto la interacción entre los demás estudiantes en el aula.
- 3) La aplicación de los contenidos del programa de la asignatura en el proyecto, en donde en cada etapa aprenden la aplicación de las herramientas del MatLab, como introducir fórmulas con aplicaciones algebraicas, matemáticas y trigonométricas, realización de tablas interactivas, gráficos, mapeos, para el análisis de comportamiento de variables y parámetros entre otras.
- 4) El desempeño y el aprovechamiento académico del estudiante se incrementa logrando adquirir las competencias de la asignatura de transferencia de calor. En el modelo tradicional el desempeño y aprovechamiento es bajo y poco objetivo.

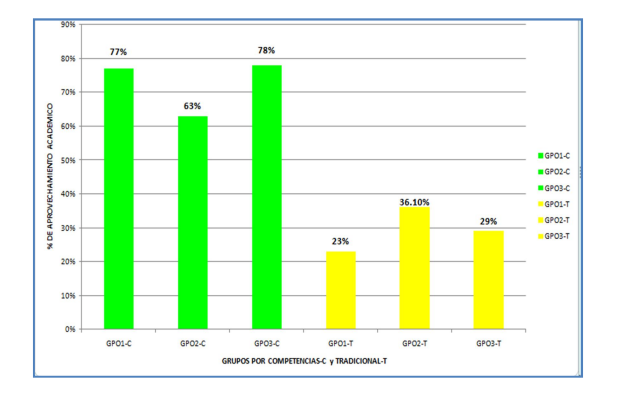

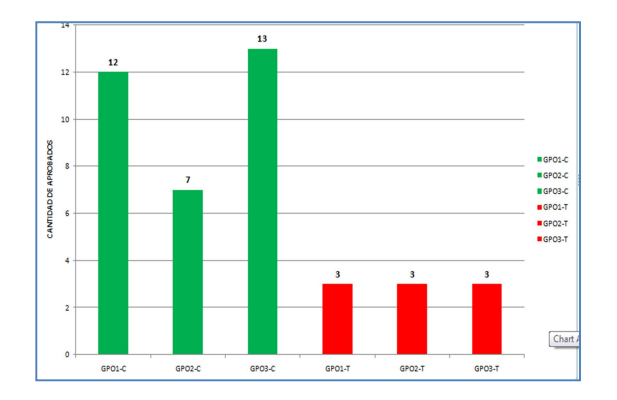

Figura 14 Comparativo de los modelos educativos sin el uso del MatLab, Modelo tradicional.

El uso de MatLab como herramienta en ingeniería juega un papel importante en los procesos de análisis y cálculo de variables y parámetros. Ayuda al estudiante a desarrollar la habilidad del pensamiento lógico de una metodología de cálculo y programación del software, en donde aprende el ordenamiento de los pasos a seguir a través de un diagrama de flujo que contiene el planteamiento completo hasta llegar a la solución del estudio encomendado como una actividad de aplicación de conceptos durante el curso de la asignatura. Este orden lógico conlleva al estudiante a interiorizar con más profundidad los conceptos de los contenidos de la asignatura, dando como resultado un aprendizaje significativo y activo más efectivo.

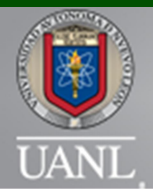

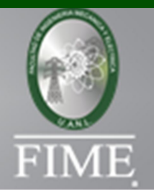

### **Conclusiones**

La aplicación de este software MatLab en el modelo por competencias considerando el aprendizaje activo produjo un mayor aprovechamiento académico en los estudiantes. La participación, motivación y actitud de los estudiantes también se vieron incrementadas. Al participar los alumnos en su propio proceso de aprendizaje muestran una mayor disposición para la consulta, la investigación y en general para la realización de este tipo de actividades interactivas.

La aplicación de MatLab como herramienta para la programación, muestra una manera cómoda y accesible para que los estudiantes lleven a cabo análisis más profundos e integrales de componentes termodinámicos y de cómo se comporta el calor en función de la temperatura. El caso aquí presentado ilustró la manera de analizar un sistema termodinámico a través del MatLab.

### **Referencias**

Badia, A. (2006). Ayuda al aprendizaje con tecnologia en la educacion superior. Revista de universidad y sociedad del conocimiento, 5-6.

Bell, D., & Kahrhoff, J. (2006). Active Learning Handbook. St. Louis, Missouri: Webster University . Duance C.Hanselman, (2005), Mastering MatLab 7, Pearson Education.

Hamrock, B. J., Schmid, S. R., & Jacobson, B. O. (2007). Fundamentals of machine elements. Columbus, Oh.: Mc. Graw-Hill Higher Education.

Chandrupatla, T. y Belengundu, A. (1999). Elementos Finitos en Ingeniería. México: Editorial Prentice Marc E.

Herniter, (2001), Programming in MatLab, Brooks-Cole Thompson Learning.

Martinez, G. F., Garza, J. A., Mendoza, J. A., & Monsivais, A. (2009). La pizarra digital interactiva en la ensenanza de la ingenieria. Didactica innovacion multimedia, 1-10.

Martinez, G., & Garza, R. G. (2007). Asociacion Nacional de Facultades y Escuelas de Ingenieria. Recuperado el 9 de Agosto de 2011, de http://www.anfei.org.mx/

Norton, R. L. (2009). Diseno de maquinas. Worcester, Ma.: Mc. Graw-Hill.

Shigley, J. E., & Mischke, C. R. (2008). Diseno en ingenieria mecanica. Michigan: Mc. Graw-Hill.

Yunus A. Cengel, (2005), Heat Transfer A Practical Approach, WCB Mc Graw Hill.